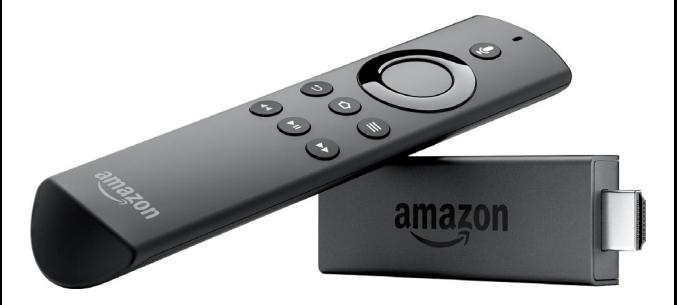

## **HOW TO SET UP YOUR AMAZON FIRE STICK**

1. Connect the small end of the USB cable into the side of the Firestick and plug the other end into the wall adapter.

2. Plug the Firestick into the HDMI port on your TV. 3. Power on your TV and select the appropriate HDMI input.

4. Your TV will then open up the Firestick and will tell you to press the home button on your remote to connect to your TV. You will need to press the home button multiple times and hold it down for about 10 seconds. Your remote will show a blue light when it connects.

5. Next, press the play/pause button on your remote to start the registration process.

6. Choose your language. To select, hit the middle of the circle on your remote.

7. Next, you need to connect to your WI-FI network. Find the appropriate network, put in your network's password, and press the play/pause button to connect. (To type your password, you will need to use the top, bottom, left and right ends of the circle on your remote. Press the middle of the circle to select a certain character.)

8. Next, if you have an Amazon account, you will select that option by pressing the middle of the circle on your remote and then put in your account information. If you are new to Amazon, select that option and enter your information.

9. Then, it will ask you to confirm your Amazon account information. If it is correct, select "continue." 10. Next, it will ask you if you want to save your WI-FI password to Amazon. Select "yes" or "no." 11. Next, it will ask if you want to enable parental controls. Select "yes" or "no."

## **HOW TO SET UP YOUR AMAZON FIRE STICK**

12. Next, Firestick will want to test the volume controls on your remote. It will show a screen with directions, and you'll need to hit "next." Then, it will play music so you can test increasing and decreasing the volume from your remote. It will then ask if the volume buttons on your remote work. Select "yes" or  $"no."$ 

13. Now that your remote is set up, Firestick will play a short informational video.

14. Next, you will have the option of subscribing to Prime. If you don't want to, hit "no thanks."

15. Next, Firestick will ask if you want to select your streaming services. If you want to view all of your options, press "get started." If you simply want to install Wabash TV, press "no thanks."

16. Now the Firestick TV is set up, but you need to install Wabash TV. To do so, navigate to the magnifying glass in the top left and corner of your screen.

17. Begin searching "Wabash TV." (Once you type "Waba," the option for Wabash TV will pop up and you can select that. \*Be sure to select Wabash TV, not just Wabash.

18. Once you see our logo in front of a white background, press the middle of the circle on your remote to select that option.

19. Next, you will see a download option available on your screen. Select it. Firestick will then pop up with an announcement about downloading an app. After reading it, you can press "Got it."

20. Next, press the "open" option on your screen to launch Wabash TV.

21. Once you open Wabash TV, you will need to enter your account information for Wabash.

## **Now you can officially navigate Wabash TV on the Firestick!**